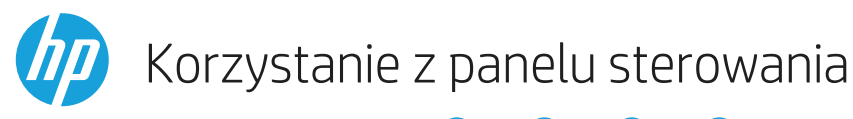

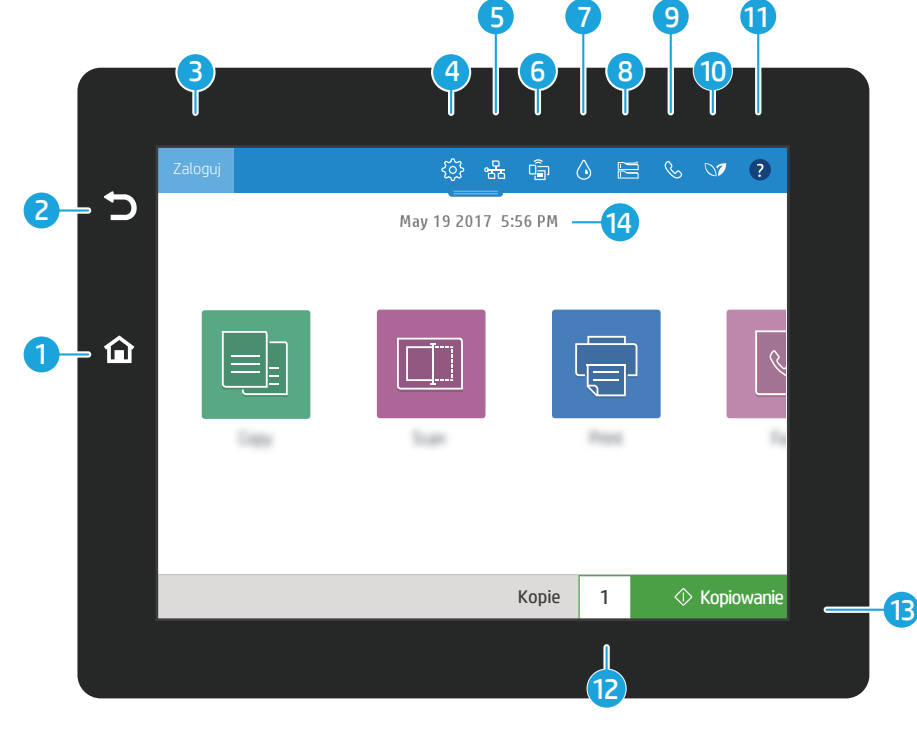

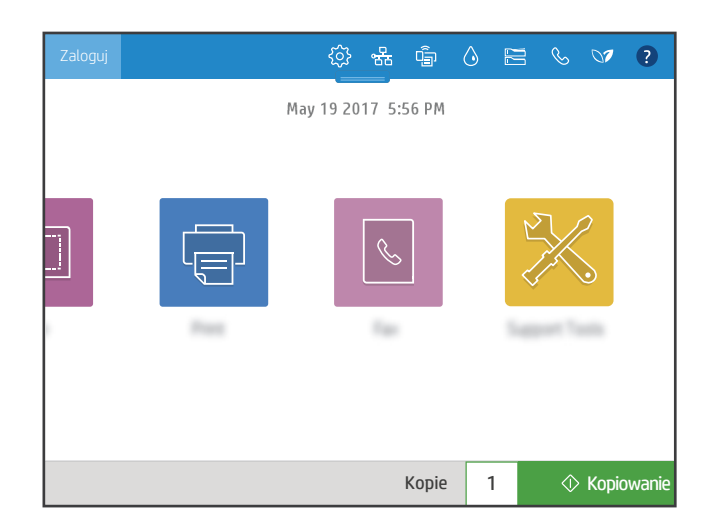

- **A**  $\textcircled{a}$  Dotknij przycisku **Ekran główny**, aby powrócić do ekranu głównego drukarki.
	- $\Im$  Dotknij przycisku **Wstecz**, aby powrócić do poprzedniego ekranu.
	- Dotknij przycisku **Zaloguj** (lub Wyloguj), aby zalogować się lub wylogować z zabezpieczonej funkcji.
- 4) @ Dotknij przycisku **Konfiguracja**, aby ustawić preferencje, takie jak sieć, Wi-Fi Direct, Bluetooth, faks i inne.
- 5  $\frac{1}{25}$  Dotknij przycisku **Podsumowanie sieci**, aby uzyskać dostep do stanu sieci bezprzewodowej i Ethernet.
- **Dotknij przycisku Wi-Fi, aby uzyskać dostęp do funkcji Wi-Fi Direct.**
- Dotknij przycisku Szczegóły kasety, aby uzyskać dostęp do szacowanego poziomu napełnienia. ♦
- 8  $\equiv$  Dotknij przycisku **Konfiguracja podajnika**, aby uzyskać dostęp do konfiguracji i stanu podajnika.
- 9 **& Dotknij przycisku Faks, aby uzyskać dostep do stanu faksu oraz funkcji automatycznych** odpowiedzi, dziennika i regulacji głośności.
- 10 ⊗ Dotknij przycisku **Stan ochrony środowiska**, aby uzyskać dostęp do ustawień związanych z ochroną środowiska.
- 11 Dotknij przycisku Pomoc, aby uzyskać dostęp do filmów z instrukcjami, porad, informacji o drukarce lub funkcji drukowania strony demonstracyjnej.
	- Dotknij pola z liczbą kopii, aby zmienić liczbę drukowanych kopii.
- $\Diamond$  Dotknij przycisku **Kopiuj**, aby rozpocząć zadanie kopiowania. 13
- 14 Dotknij pola z datą i godziną, aby je zmienić.

### Kopiowanie

2 3

6

7

12

国

 $\overline{\mathbb{F}}$ 

Kopiuj dokumenty przy użyciu podglądu skanu. Użyj funkcji kopiowania dokumentu tożsamości, aby przechwycić jego obie strony.

# Drukowanie

Drukuj dokumenty z napędu USB lub przechowywanych zadań. Obsługiwane są pliki PDF, formaty zdjęć oraz większość plików pakietu MS Office.

## Narzędzia pomocy technicznej

Użyj Narzędzi pomocy technicznej, aby przeprowadzić konserwację, wyszukać problemy i przejść do menu serwisowego.

#### **Skanowanie**

Skanowanie obejmuje następujące opcje: Skanuj do wiadomości e-mail, Skanuj do folderu sieciowego, Skanuj do urządzenia USB, Skanuj do przechowywanych zadań oraz Skanuj do SharePoint®.

# Faks

 $|\Box|$ 

 $|\mathcal{C}|$ 

Skanuj i wysyłaj dokumenty do Faksu, korzystając z funkcji książki telefonicznej lub wybierając numer faksu ręcznie.

#### support.hp.com

© Copyright 2017 HP Development Company, L.P.